# Backup Configuration FAQ

#### **For cPanel & WHM version 11.50**

[What are my backup options?](#page-0-0) [What does the system store in a backup?](#page-0-1) [Which files does each cPanel user's backup include?](#page-0-2) [Can I select specific users' accounts to back up?](#page-0-3) [How does the system back up DNS zones?](#page-0-4) [How can I use the rsync script with a cPanel & WHM backup?](#page-0-5) [Which scripts run backups?](#page-1-0) [Where does the system store backup logs?](#page-1-1) [Where does the system store backups?](#page-1-2) [What does the system back up when I select configuration files? Where can I find the backups?](#page-1-3) [Files](#page-1-4) **[Directories](#page-2-0)** [Can I run backups on a mounted filesystem?](#page-3-0) [Can I control when backups run?](#page-3-1) [My backup partition is locked and will not unmount itself. How do I fix this?](#page-4-0)

### <span id="page-0-0"></span>**What are my backup options?**

You can configure backups for your server in WHM's [Backup Configuration](https://documentation.cpanel.net/display/1150Docs/Backup+Configuration) interface (Home >> Backup >> Backup Configuration). This interface allows you to configure the way in which backups run on your server.

#### <span id="page-0-1"></span>**What does the system store in a backup?**

System backup files include system files and directories.

Account backup files include home directory contents, databases, email and email settings, DNS records, and other account-related information.

## <span id="page-0-2"></span>**Which files does each cPanel user's backup include?**

After you enable account backups, the backup process runs as the cPanel user who owns the backed-up data. The system does **not** back up anything that a user does not own and cannot access.

- The system includes all of the files that the user owns in the backup.
- The system includes any files that the user does not own but has access to in the backup.

# <span id="page-0-3"></span>**Can I select specific users' accounts to back up?**

Use WHM's [Backup User Selection](https://documentation.cpanel.net/display/1150Docs/Backup+User+Selection) interface (Home >> Backup >> Backup User Selection) to select specific cPanel accounts to back up.

## <span id="page-0-4"></span>**How does the system back up DNS zones?**

If you use a DNSONLY cluster, the pkgacct script examines all of the DNS zones in the DNS cluster to find the record with the newest serial number. It then stores that DNS zone in the backup.

By default, backups are cluster-aware and pull the account's zone from the DNS cluster itself. To pull the account's zone from the local machine, enable the Use Local DNS option in WHM's [Backup Configuration](https://documentation.cpanel.net/display/1150Docs/Backup+Configuration) interface (Home >> Backup >> Backup Configuration).

## <span id="page-0-5"></span>**How can I use the rsync script with a cPanel & WHM backup?**

We do **not** support backup procedures that use the rsync script.

While it is possible to use the rsync script with cPanel & WHM backups, we **strongly** recommend that you use cPanel-provided tools to ensure

reliable backups. Under certain conditions, the rsync script may corrupt SQL database backups.

#### <span id="page-1-0"></span>**Which scripts run backups?**

#### The following scripts are the main scripts that run backups:

```
/usr/local/cpanel/bin/backup
/usr/local/cpanel/scripts/pkgacct
```
For more information, read our [/scripts/pkgacct — Package a cPanel account](https://documentation.cpanel.net/pages/viewpage.action?pageId=1776121) documentation.

#### <span id="page-1-1"></span>**Where does the system store backup logs?**

The system stores backup logs in the /usr/local/cpanel/logs/cpbackup/ directory. The log filenames correspond to the second at which the system created them, in Unix epoch time.

#### <span id="page-1-2"></span>**Where does the system store backups?**

You can select the location in which you wish to store backups in the Configure Backup Directory section of WHM's [Backup Configuration](https://documentation.cpanel.net/display/1150Docs/Backup+Configuration) interfac e (Home >> Backup >> Backup Configuration).

#### **Note:**

You **must** provide an absolute path to the local backup directory.

Use the BACKUPDIR variable to retrieve the system's current setting from the /etc/cpbackup.conf and /var/cpanel/backups/config file s, as in the following example:

```
: awk '/BACKUPDIR/{print FILENAME": "NR": "$0}' /etc/cpbackup.conf
/var/cpanel/backups/config
/etc/cpbackup.conf: 8: BACKUPDIR /backup
/var/cpanel/backups/config: 28: BACKUPDIR: /backup
```
# <span id="page-1-3"></span>**What does the system back up when I select configuration files? Where can I find the backups?**

When you back up configuration files, the system automatically stores the files in the dirs and files directories. When you back up the entire MySQL directory, its contents are stored in the dirs directory.

cPanel & WHM backs up the following files and directories:

<span id="page-1-4"></span>**Files**

/etc/exim.conf /etc/exim.conf.local /etc/exim.conf.localopts /etc/namedb/named.conf /etc/rc.conf /etc/named.conf /etc/proftpd.conf /etc/localdomains /etc/httpd/conf/httpd.conf /etc/group /etc/shadow /etc/master.passwd /etc/passwd /etc/fstab /etc/ips /etc/ips.remotemail /etc/ips.remotedns /etc/reservedips /etc/reservedipreasons /etc/quota.conf /etc/wwwacct.conf /etc/remotedomains /etc/rndc.conf /etc/secondarymx /etc/my.cnf /root/.my.cnf /usr/local/apache/conf/httpd.conf

#### <span id="page-2-0"></span>**Directories**

/etc/namedb /etc/valiases /etc/proftpd /etc/vdomainaliases /etc/ssl /etc/vfilters /usr/local/frontpage /usr/share/ssl /usr/local/cpanel/3rdparty/mailman /var/lib/rpm /var/lib/named/chroot/var/named/master /var/named /var/cpanel /var/spool/cron /var/cron/tabs /var/spool/fcron /var/log/bandwidth /var/ssl /var/lib/mysql

To configure system backups to include custom files or directories, create a new file or directory in the /var/cpanel/backups/extras director y (for example, /var/cpanel/backups/extras/etc). In that file, enter an absolute path to any files that you wish to back up (for example, / etc/example.conf).

#### **Note:**

The server administrator can edit the  $/$ etc/my.cnf file to change the MySQL data directory location. In such a case, WHM will back up the directory at its new location.

#### <span id="page-3-0"></span>**Can I run backups on a mounted filesystem?**

If you use a mounted filesystem to store backups, we **strongly** recommend that you mount the system with the noexec option. If you pass the no exec parameter to the mount parameter, the binaries **cannot** run on the mounted filesystem.

To configure a mountable filesystem to automatically use the noexec option whenever it mounts, edit its entry in the /etc/fstab directory to reflect the following example:

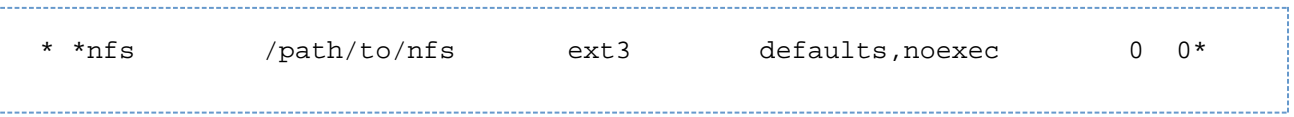

The example above describes the following configuration options:

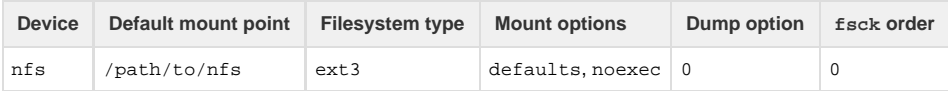

# <span id="page-3-1"></span>**Can I control when backups run?**

To choose which days to run backups and how many backups to retain, use the Scheduling and Retention section of the [Backup Configuration](https://documentation.cpanel.net/display/1150Docs/Backup+Configuration) i nterface (Home >> Backup >> Backup Configuration).

- You **must** manually alter the times at which backups run.
- You can manually edit the dates on which backups run in the /var/cpanel/backups/config file.

To choose the time at which backups run, manually edit the root user's crontab.

For example, by default, the backup runs at 2:00 am. To change this time to 3:30 pm, run the following commands:

1. Run the crontab -l command to retrieve the time at which the Backups crontab runs. You will receive output that is similar to the following example:

0 1 \* \* \* /usr/local/cpanel/scripts/cpbackup

- 2. Run the crontab -e command to open the cron editor.
- 3. Alter the 0 2 \* \* \* /usr/local/cpanel/bin/backup line to resemble the following line:

30 15 \* \* \* /usr/local/cpanel/bin/backup

**Note:** For more information about the time syntax of Crontab, read the [Wikipedia Cron page](http://en.wikipedia.org/wiki/Cron).

#### <span id="page-4-0"></span>**My backup partition is locked and will not unmount itself. How do I fix this?**

There is a known incompatibility when cPanel & WHM runs on CloudLinux™ under Centos 5.X. After a nightly backup or restore runs, the backup partition becomes stuck in an active lock.

The next time that you perform a backup or restore, you will see an error that is similar to the following example:

```
[backupmount] Cannot umount: /backup. This mountpoint is still in use and
has an active lock 
mount: /dev/sdb1 already mounted or /backup busymount: according to mtab,
/dev/sdb1 is already mounted on /backup
```
To resolve this problem, run the following commands as the root user: 

> mount -r /backup mount -o remount, rw /backup umount /backup